# **Riapertura Contabile/Scadenze di Effetti Insoluti**

Con questa procedura si effettuano in automatico le scritture in contabilità di movimenti di giroconto per registrare il mancato incasso di effetti insoluti, l'assegnazione nella partita virtuale (se si gestiscono le partite) dell'importo dell'effetto insoluto e a scelta, per quanto riguarda le scadenze, cancellazione del precedente pagamento oppure inserimento di una nuova scadenza alla data indicata.

Dal menu di orchestra selezionare:

Contabilità  $\rightarrow$  Servizi  $\rightarrow$  Apertura Insoluti

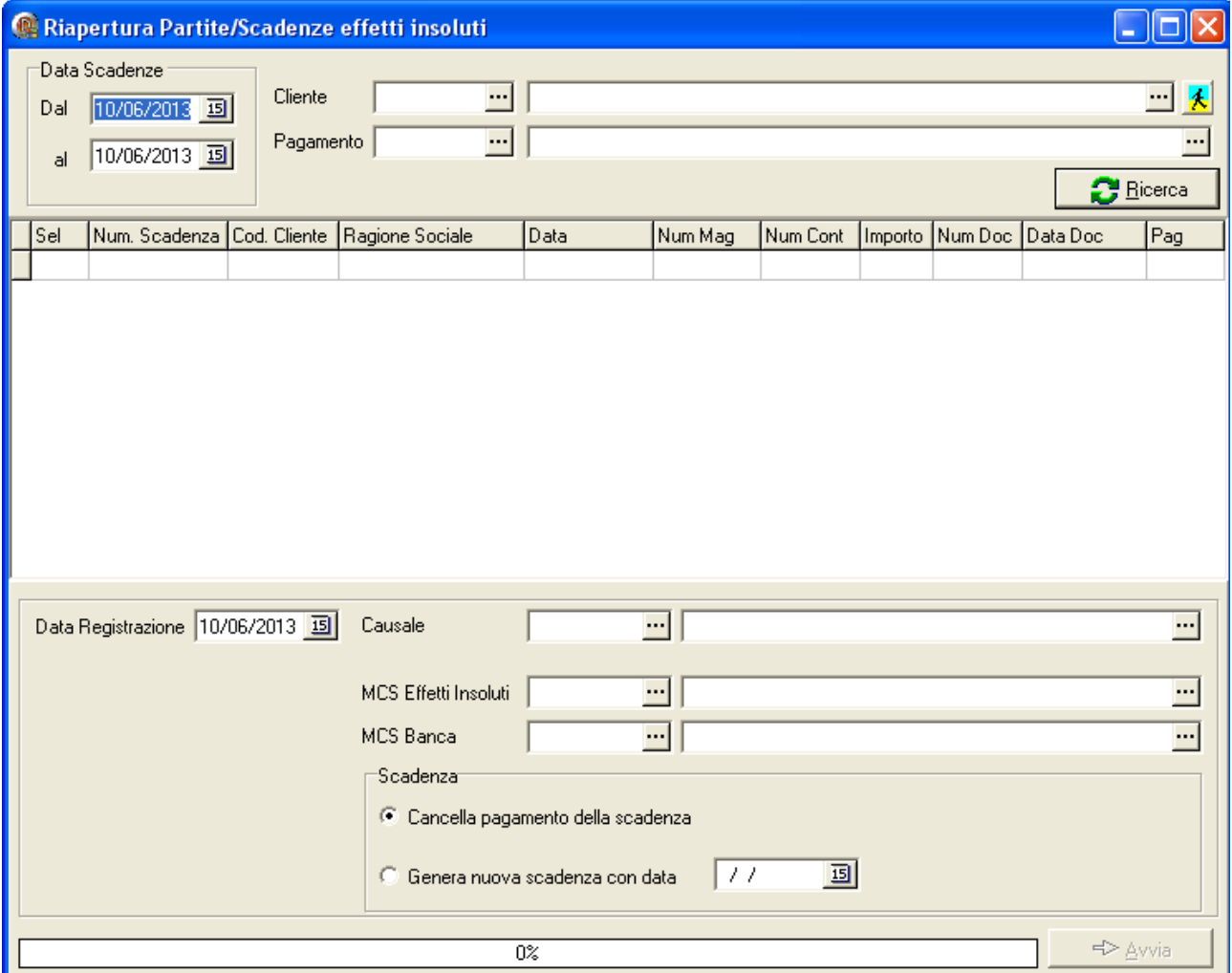

In particolare la procedura automatica prevede:

- 1. selezione di tutte le scadenze chiuse in un certo intervallo di date, o eventualmente la possibilità si selezionare anche uno specifico cliente o una specifica condizione di pagamento
- 2. cliccare sul pulsante "Ricerca"
- 3. dall'elenco visualizzato è possibile selezionare la/le scadenze chiuse, per le quali si vogliono registrare i movimenti di giroconto e apertura di partite e scadenze
- 4. selezionare, prima di avviare la procedura:
	- a. data di registrazione dei giroconti
	- b. causale di giroconto
	- c. conto MCS per "Effetti insoluti"
	- d. conto MCS "Banca"
	- e. scelta operazione sulla scadenza (cancellazione del pagamento che ha chiuso la scadenza e quindi riapertura della vecchia scadenza oppure generazione di una nuova scadenza con la data indicata)
- 5. cliccare sul pulsante "Avvia"

## **Scritture in contabilità**

Prima registrazione in Prima Nota:

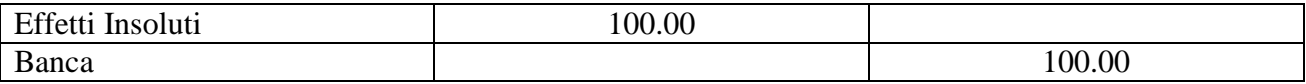

Seconda registrazione in Prima Nota

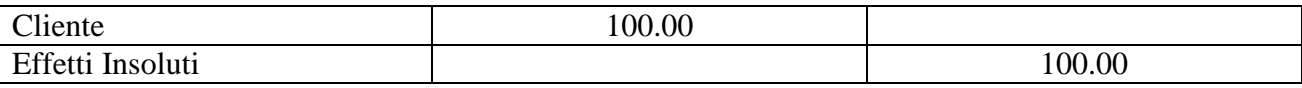

### **Partite (se gestiste)**

Inserimento dell'importo di € 100.00 (come da esempio) nella partita virtuale del cliente. Inoltre nei dettagli della partita virtuale saranno inseriti numero, data, cliente e ragione sociale del documento a cui fa riferimento la scadenza chiusa che si sta riaprendo.

### **Scadenze**

a. cancellazione del pagamento dalla vecchia scadenza, e quindi riapertura della stessa

#### *oppure*

b. inserimento di una nuova scadenza indicando numero, data, cliente e condizione di pagamento della vecchia scadenza ma data quella indicata nella procedura.